## **FTP-Server: ftp.ihb-eg.de**

Wir bieten unseren Nutzern einen ftp-Server an, auf dem wir z. B. kompilierte Module, Software, Patches, XSL-Dateien und die SQL-Skripte bereit stellen.

Die Quellen für FN2Web liegen auf dem GitLab-Server:<https://gitlab.ihb-eg.de>

Der Server ist unter der URL ftp.ihb-eg.de zu erreichen. Um auf den Server zugreifen zu können, ist ein Benuztername und ein Passwort notwendig. Dies kann bei uns erfragt werden.

Wir bieten den Zugriff ausschließlich verschlüsselt an (FTP mit TLS). Dies bedeutet, dass der einfache Zugriff über einen Webbrowser nicht möglich ist. Es ist zwingend ein ftp-Client notwendig. Ein weit verbreiteter freier FTP-Client unter Windows ist FileZilla: <https://filezilla-project.org/>

Bitte unbedingt darauf achten, den FTP-Client herunterzuladen und **NICHT** den FTP-SERVER.

Um eine Verbindung herzustellen empfiehlt es sich, in FileZilla den Servermanager zu starten Datei/Servermanager und dort einen Neuen Server anzulegen.

Die notwendigen Einstellungen sind:

- Protokoll: FTP File Transfer Protokoll
- Server: ftp.ihb-eg.de
- Verschlüsselung: Explizites FTP über SSL erfordern
- Verbindungsart: Normal
- Benuzer und Passwort sind bei uns zu erfragen

Hier auch ein Screenshot des Servermanagers:

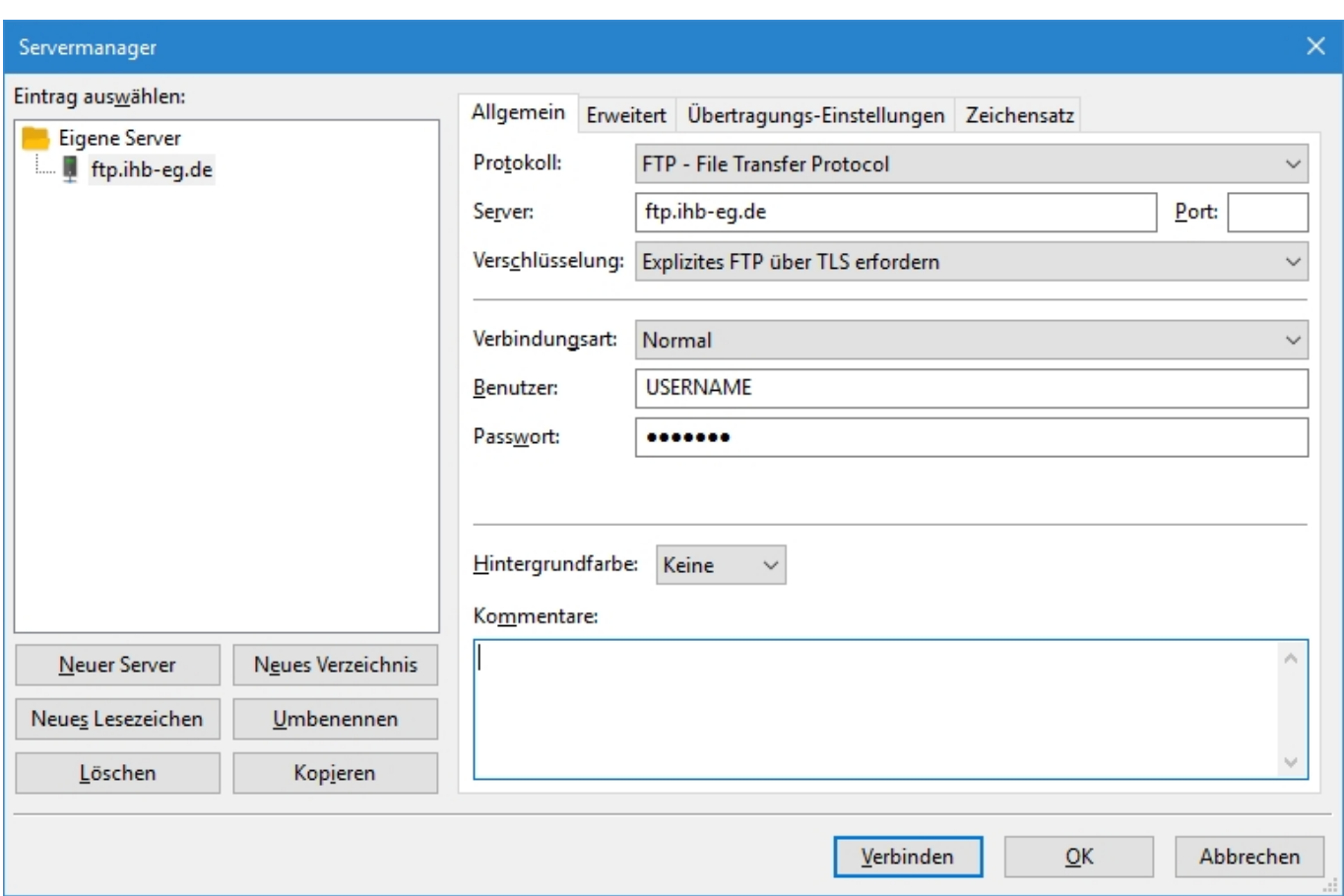

Nach dem Klick auf Verbinden wir eine FTP-Sitzung mit dem Server aufgebaut. Im rechten Teil des Haupfensters kann dann navigiert und z. B. ein Download begonnen werden.

Wenn in FileZilla beim Verbindungsaufbau das LIST Kommando mit darauf folgendem Timeout fehlschlägt, kann das an nicht geöffneten Ports in der heimischen Firewall liegen. Momentan werden die Ports 20,21 sowie 4242-4248 benötigt.

Eventuell kann auch die Verwendung des 'aktiven' Modus im Reiter Übertragungs-Einstellungen Abhilfe schaffen.

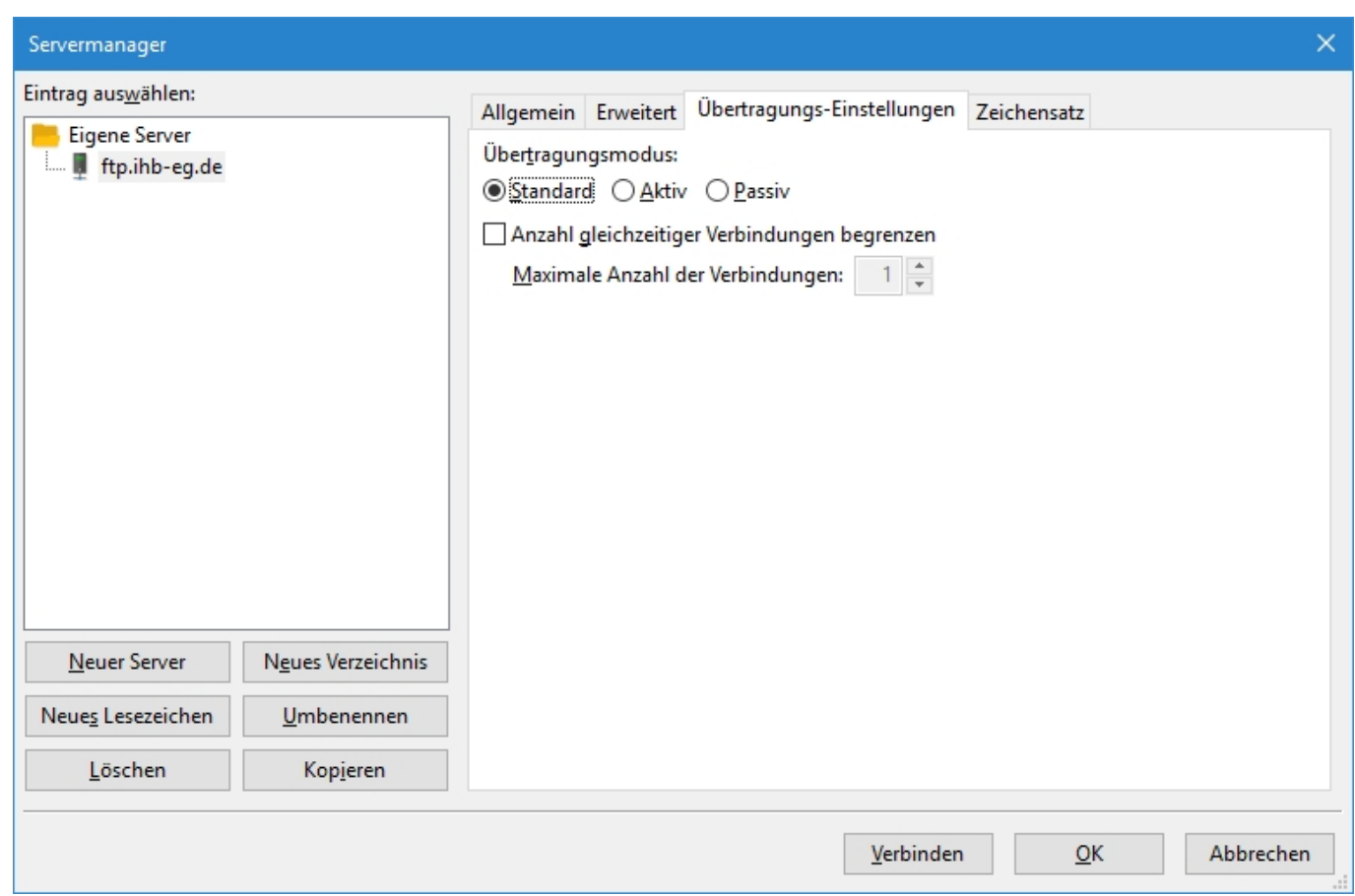

Unter Linux ist der Zugriff auf den FTP-Server mit Bordmitteln möglich.

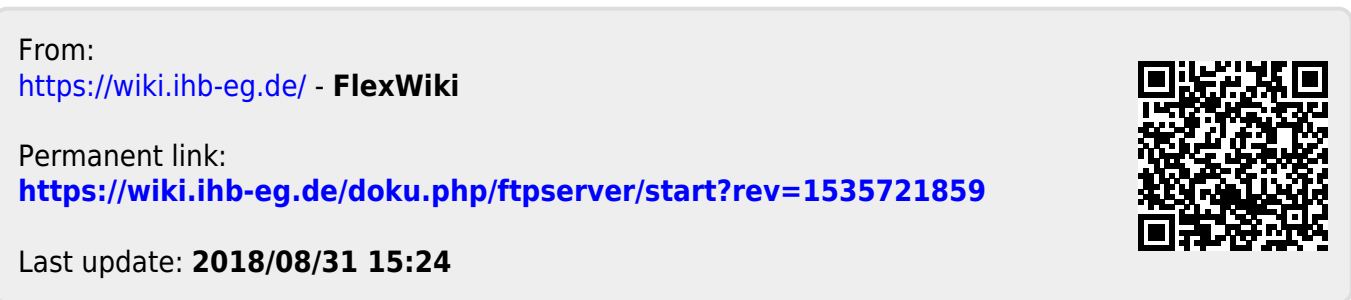